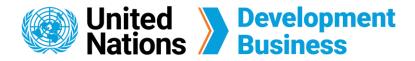

## Save Favorite Search and Create E-Mail Alerts

The UNDB platform allows you to set up multiple saved searches to directly access the projects and tenders that are relevant to you. You can create an e-mail alert to receive notifications when new notices from your saved search have been published.

Subscribe to UNDB to gain full platform access.

## How to Save a Favorite Search and Create E-Mail Alerts

(1) Go to the **Projects & Tenders** page found in the navigation bar below the UNDB logo.

| United Nations                                 | United Development<br>Nations Business |                                                                                                    |                                                                                                    |                                      |                             |                                                                        |
|------------------------------------------------|----------------------------------------|----------------------------------------------------------------------------------------------------|----------------------------------------------------------------------------------------------------|--------------------------------------|-----------------------------|------------------------------------------------------------------------|
| About Us +                                     |                                        | Projects & Tenders                                                                                                    | Resources                                                                                                    | •                                    | I                           | News & Events 🗸                                                        |
| Procurement Notices                            |                                        |                                                                                                    |                                                                                                    | Currer                               | ntly viewing:               | Procurement Notices •                                                  |
| Enter search terms, e.g., sector, project name | e, project code                        | e, institution, DB reference numbe                                                                                                    | r, etc.                                                                                                    |                                      |                             | SEARCH RESET                                                           |
|                                                |                                        |                                                                                                    |                                                                                                    | SA                                   | VED SEARC                   | HES / EMAIL ALERTS (0) 🕇                                               |
| 9645 results                                   |                                        |                                                                                                    |                                                                                                    |                                      | Quet la                     | Date posted (oldest)                                                   |
|                                                |                                        |                                                                                                    |                                                                                                    |                                      | Sort b                      | y Date posted (oldest)                                                 |
| Deadline                                       |                                        | Cambodia   World Bank @                                                                                                    |                                                                                                    |                                      |                             |                                                                        |
|                                                | •                                      | Cambodia   World Bank @<br>TITLE International Procu<br>PROJECT Second Health Sect                                                                         | rement Consultant                                                                                                    | <b>DATE POSTED</b><br>2 Jan 2013     | Sort by<br>STATUS<br>Closed | DB REFERENCE N <sup>0</sup><br>WB-P88112-01/13                         |
| Deadline From - To                             | ⊞                                      | TITLE International Procu                                                                                                    | rement Consultant                                                                                                    |                                      | STATUS                      | DB REFERENCE N <sup>O</sup>                                            |
|                                                |                                        | TITLE International Procu<br>PROJECT Second Health Sect                                                                                                    | rement Consultant<br>for Support Program                                                                                       | 2 Jan 2013                           | STATUS                      | DB REFERENCE Nº<br>WB-P88112-01/13<br>DEADLINE 18 Jan 2013             |
| From - To Date Posted                          | :                                      | TITLE International Procu<br>PROJECT Second Health Sect<br>G Afghanistan   World E<br>TITLE UPDATE- Procurem                                               | rement Consultant<br>for Support Program<br>Bank © Last updated 2505 da<br>ent of X-ray & ECG                                  | 2 Jan 2013                           | STATUS                      | DB REFERENCE №           WB-P88112-01/13                               |
| From - To                                      |                                        | TITLE International Procu<br>PROJECT Second Health Sect<br>G Afghanistan   World E                                                                         | rement Consultant<br>for Support Program<br>Bank ⊘ Last updated 2505 da<br>ent of X-ray & ECG<br>ledical Accessory<br>for MoPH | 2 Jan 2013                           | STATUS<br>Closed            | DB REFERENCE N°<br>WB-P88112-01/13<br>DEADLINE 18 Jan 2013             |
| From - To Date Posted                          |                                        | TITLE International Procur<br>PROJECT Second Health Sect<br>G Afghanistan   World E<br>TITLE UPDATE- Procurem<br>Machines (Lot 1), M<br>Equipments (Lot 2) | rement Consultant<br>for Support Program<br>Bank ⊘ Last updated 2505 da<br>ent of X-ray & ECG<br>ledical Accessory<br>for MoPH | 2 Jan 2013<br>iys ago<br>DATE POSTED | STATUS<br>Closed<br>STATUS  | DB REFERENCE N <sup>0</sup><br>WB-P88112-01/13<br>DEADLINE 18 Jan 2013 |

Note: An unlimited number of custom saved searches and e-mail alerts can be created.

- 2 Choose to view either procurement notices, operational summaries, or contract awards from the **Currently Viewing** dropdown list on the top right corner.
- 3 Enter keywords (e.g. project names, institutions, reference numbers) in the search bar below the navigation bar, then click **Search**.
- **4** Use the filters on the left to refine your search results.

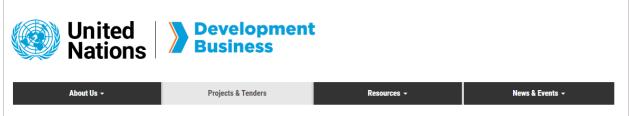

| Procurement Notices                            |                |                |                                                                                                    |                                           | tly viewing:            | Procurement Notices 🔹                                           |           |  |
|------------------------------------------------|----------------|----------------|----------------------------------------------------------------------------------------------------|-------------------------------------------|-------------------------|-----------------------------------------------------------------|-----------|--|
| Enter search terms, e.g., sector, project name | , project code | , institution, | DB reference number, etc.                                                                                                    |                                           |                         | SEARCH                                                          | RESET     |  |
|                                                |                |                |                                                                                                    | SA                                        | VED SEARC               | HES / EMAIL ALE                                                 | RTS (0) 🕇 |  |
| 9645 results                                   |                |                |                                                                                                    |                                           | Sort by                 | Date posted (ol                                                 | ldest) 🔻  |  |
| Deadline From - To                             | <b>:</b>       | TITLE          | tia   World Bank © Last updated 2505 days ago<br>International Procurement Consultant<br>Second Health Sector Support Program                                                                             | DATE POSTED<br>2 Jan 2013                 | STATUS<br>Closed        | DB REFERENCE N <sup>0</sup><br>WB-P88112-01/1:<br>DEADLINE 18 、 |           |  |
| Date Posted                                    | â              | TITLE          | hanistan   World Bank O Last updated 2505 day:<br>UPDATE- Procurement of X-ray & ECG<br>Machines (Lot 1), Medical Accessory<br>Equipments (Lot 2) for MoPH<br>UPDATE- Strengthening Health Activities for | s ago<br><b>DATE POSTED</b><br>2 Jan 2013 | <b>STATUS</b><br>Closed | DB REFERENCE Nº<br>WB-P88115-01/1                               | ☆<br>₃    |  |
| Status Select status                           |                |                | the Rural Poor                                                                                                    |                                           |                         | DEADLINE 6 N                                                    | Mar 2013  |  |

5 Click Saved Searches/Email Alerts (0) + on the top right corner of the page to save your current search.

6 The Save this Search dropdown will appear. Name your saved search in the Enter descriptive title field.

Check the **Create an email alert** box to receive notification e-mails of new notices that are related to the search you are saving then, click **Save**.

| Procurement Notices                                  |            | Currently viewing: Procurement Notices |
|------------------------------------------------------|------------|----------------------------------------|
| nigeria                                              |            | 8                                      |
| SEARCH                                               |            | SAVED SEARCHES / EMAIL ALERTS (2) +    |
| Save This Search                                     |            |                                        |
| Enter descriptive title                              | alert SAVE |                                        |
| Create a saved search from scratch My Saved Searches |            |                                        |
| Nigeria   &   @<br>English   &   @                   |            |                                        |

Note: An unlimited number of custom saved searches and e-mail alerts can be created.

## How to Create a Saved Search from Scratch

In the previous method, the filters on the left will only display options that relate to existing projects and tenders. Creating a saved search from scratch will give you access to all filter options. In order to customize your saved search and alerts for projects and tenders that do not currently exist in the database, follow the steps below.

1) Go to the **Projects & Tenders** page found in the navigation bar below the UNDB logo.

| United Nations                               | <b>Developmer</b><br>Business                  | nt          | My account      | <u>Publish R</u> | enew Logou       | <u>t</u> <u>Contact Us</u> |
|----------------------------------------------|------------------------------------------------|-------------|-----------------|------------------|------------------|----------------------------|
| About Us 👻                                   | Projects & Tenders                             | Resources + | News & Events 👻 | Ca               | ronavirus (COVII | D-19)                      |
| Home » Search                                |                                                |             |                 |                  |                  |                            |
|                                              |                                                |             | Curre           | ntly viewing:    | Procurement      | t Notices 🔹                |
| Enter search terms, e.g., sector, project na | ime, project code, institution, DB reference n | umber, etc. |                 | [                | SEARCH           | RESET                      |

| 07692 results |   |     |                |                                                             |                                 |                  | Sort by | Last updated                             |        |
|---------------|---|-----|----------------|-------------------------------------------------------------|---------------------------------|------------------|---------|------------------------------------------|--------|
| Deadline      |   |     | C Brazi        | Inter-American Development Bank OLas                        | t updated on 16/02/2023         |                  |         |                                          | z      |
| From          |   |     | TITLE          | Testing IDB notice                                          | DATE POSTED<br>16 February 2023 | STATUS<br>Open   |         | ERENCE Nº<br>020996-02/23                |        |
| dd/mm/yyyy    | Ð |     |                |                                                             |                                 |                  |         | DEADLINE 81                              | Mar 20 |
| Го            |   | ~   |                | The state of the last of                                    |                                 |                  |         |                                          |        |
| dd/mm/yyyy    |   | ۲   | <u>C</u> Niger | International Fund for Agricultural Develo                  | pment (IFAD) @Last updated      | on 16/02/2023    |         |                                          | 7      |
|               |   |     | TITLE          | Testing IFAD Notice                                         | DATE POSTED<br>16 February 2023 | STATUS<br>Closed |         | ERENCE Nº<br>20995-02/23<br>DEADLINE 281 | Eab 20 |
| Date posted   |   |     |                |                                                             |                                 |                  |         | DEADLINE 201                             | reo 20 |
| From          |   | (=) | C Domi         | nican Republic   World Bank OLast updated of                | n 15/02/2023                    |                  |         |                                          | 7      |
| dd/mm/yyyy    | Ð | Ŭ   | TITLE          | Ingeniero Civil Senior Saneamiento                          | DATE POSTED                     | STATUS           | DB REF  | ERENCE N <sup>0</sup>                    |        |
| Го            |   |     | PROJECT        | Water Supply and Wastewater Services Improvement<br>Project | 15 February 2023                | Closed           | WB-P2   | 020864-02/23                             |        |
| dd/mm/yyyy    |   |     |                |                                                             |                                 |                  |         | DEADLINE 51                              | Mar 20 |

Note: An unlimited number of custom saved searches and e-mail alerts can be created.

(2) Click Saved Searches/Email Alerts (0) + on the top right corner of the page.

3 The Save This Search dropdown will appear. Click Create a saved search if you are unable to find your search criteria in the filter pane below the Enter descriptive title field. You will be directed to another page where you can set up your own saved search.

| ave this search                                                                                               |  |
|----------------------------------------------------------------------------------------------------|--|
| Enter descriptive title                                                                                       |  |
| Create an email alert *                                                                                       |  |
| Daily                                                                                                    |  |
| Weekly                                                                                                    |  |
| None                                                                                                    |  |
| SAVE<br>Create a saved search from scratch if you are unable to find your search criteria in the filter pane. |  |
| My saved searches                                                                                             |  |
| No saved searches were found.                                                                                 |  |

Choose to search for procurement notices, operational summaries, or contract awards from the Type dropdown list on the top right corner.

5 You can customize your search by entering search terms or filling in the fields relevant to you.

| Create Saved Search                |
|------------------------------------|
|                                    |
| Type: * Procurement Notices -      |
| Keyword                            |
| Enter search terms                 |
| Sectors                            |
| Countries, territories and regions |
| Institutions                       |
| Procurement types                  |
| Notice types                       |
| Sort by Relevance -                |
| Save Search / Create Email Alert   |
| Enter a name *                     |
| Enter descriptive title            |
| Create an email alert *            |
| Daily                              |
| Weekdy                             |
| None                               |
| SAVE SEARCH                        |
| My Saved Searches / Email Alerts   |
| No saved searches were found.      |

6 You can also customize your search by using the preset filters. Click the filter category names (i.e. sectors, countries, institutions, procurement types, languages, notice types) to view the filter options.

Narrow your search down by checking the preferred boxes for this custom saved search.

| Countries, territories and regions                         |                                                                             |                                                           |                                                          |
|------------------------------------------------------------|-----------------------------------------------------------------------------|-----------------------------------------------------------|----------------------------------------------------------|
| Institutions                                               |                                                                             |                                                           |                                                          |
| African Development Bank                                   | African Union Commission                                                    | Arab Bank for Economic Development in Africa              | Asian Development Bank                                   |
| Asian Infrastructure Investment Bank                       | Australian AID                                                              | Banco Centro Americano de Integración<br>Económica        | BRAC                                                     |
| Caribbean Development Bank                                 | Corporate                                                                   | DanChurchAid (DCA)                                        | Eurasian Development Bank                                |
| European Bank for Reconstruction and<br>Development        | Food and Agriculture Organization (FAO)                                     | Global Environment Facility                               | Government Organization                                  |
| Green Climate Fund                                         | Inter-American Development Bank                                             | International Fund for Agricultural Development<br>(IFAD) | Islamic Development Bank                                 |
| Joint Learning Network                                     | Luxembourg Aid and Development                                              | Millennium Challenge Corporation                          | NGO                                                      |
| Nordic Development Fund                                    | OPEC Fund for International Development                                     | Organization of American States                           | Other                                                    |
| Project HOPE                                               | The Global Fund                                                             | UN Capital Development Fund (UNCDF)                       | United Nations                                           |
| United Nations Development Programme (UNDP)                | United Nations Educational, Scientific and Cultura<br>Organization (UNESCO) | I United Nations Environment Programme (UNEP)             | United Nations High Commissioner for Refugees<br>(UNHCR) |
| United Nations Human Settlements Programme<br>(UN-Habitat) | United Nations Office for Project Services<br>(UNOPS)                       | United Nations Office on Drugs and Crime<br>(UNODC)       | UN Joint Operations Facility (JOF)                       |
| UN Volunteers (UNV)                                        | UN Women                                                                    | West African Development Bank                             | World Bank                                               |
| World Food Programme (WFP)                                 | World Health Organization (WHO)                                             | World Wide Fund for Nature                                |                                                          |

8 Name your created saved search in the **Enter descriptive title** field at the bottom of the page.

9 Check the Create an email alert box to receive notification e-mails of new notices that are related to the saved search you created from scratch, then click Save Search.

| Sort by   | Relevance        | •          |  |  |
|-----------|------------------|------------|--|--|
| Save Se   | arch / Create Em | ail Alert  |  |  |
| Enter a n | ame *            |            |  |  |
| Enter d   | escriptive title |            |  |  |
| Create an | email alert *    |            |  |  |
| 🔿 Daily   | (                |            |  |  |
| 🔿 Wee     | kly              |            |  |  |
| Non       | e                |            |  |  |
| SAV       | ESEARCH          |            |  |  |
|           |                  |            |  |  |
| My Sav    | ed Searches / Em | all Alerts |  |  |

Contact us for more enquiries:

Subscription Services E-MAIL: dbsubscribe@un.org TEL: + 1 (212) 963-1516 FAX: + 1 (917) 367-0266

Note: To print user guide, select the "Poster" page size setting before printing.